## **11.4.3.2 Project Management Cell Properties**

## Step 5: PM Cell Properties

In order for the Workplace cell to communication with the PM cell the following properties need to be modified to reflect you environment.

- 1. In the **workplace.properties** file scroll to the section called **Project Management Cell Integration**.
- 2. Edit the workplace.ws.pm.url property to reflect the location of the PM cell in your environment.

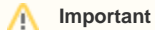

When you edit the workplace.ws.pm.url property with the location of your PM Cell it is extremely important that you only edit the hostname (/ ocalhost) and the **port** (9090). The remainder of the URL is required as it is written and should not be changed.

## **Project Management Cell Integration**

workplace.ws.pm.url=http://*localhost:9090*/i2b2/services/PMService/getServices workplace.ws.pm.webServiceMethod=REST # Set this flag to bypass project management cell workplace.ws.pm.bypass=false workplace.ws.pm.bypass.project=Demo workplace.ws.pm.bypass.role=ADMIN

3. Save your changes but do not close the file. You will be continuing to edit the file in the next section.